# **Pool de servidores: Homoxéneos, Heteroxéneos**

# **Sumario**

- [1](#page-0-0) [Introdución](#page-0-0)
- [2](#page-2-0) [Pool homexéneo](#page-2-0)
	- ♦ [2.1](#page-2-1) [Instalar xcp01: Host que se vai unir ao Pool](#page-2-1)
	- ♦ [2.2](#page-4-0) [Crear Pool Homoxéneo](#page-4-0)
	- [2.3](#page-11-0) [Operacións con MVs nun Pool](#page-11-0) ♦
		- ◊ [2.3.1](#page-11-1) [Inicio e Migración \(XenMotion\)](#page-11-1)
		- ◊ [2.3.2](#page-13-0) [Onde se inicia unha MV?](#page-13-0)
		- ◊ [2.3.3](#page-15-0) [Crear MVs](#page-15-0)
	- ♦ [2.4](#page-16-0) [A Rede no Pool](#page-16-0)
	- ♦ [2.5](#page-16-1) [Apagar o Pool](#page-16-1)
- [3](#page-17-0) [Pool Heteroxéneo](#page-17-0)
	- ♦ [3.1](#page-19-0) [Configuración inicial dos hosts](#page-19-0)
	- ♦ [3.2](#page-19-1) [Crear Pool Heteroxéneo](#page-19-1)
	- ♦ [3.3](#page-23-0) [Engadir SRs](#page-23-0)
	- ♦ [3.4](#page-24-0) [Operacións con MVs](#page-24-0)

# <span id="page-0-0"></span>**Introdución**

• Unha das funcionalidades que aporta XCP/XenServer é que se poden agrupar varios hosts XCP/XenServer nunha única entidade de xestión. Esta entidade denomínase **Pool**.

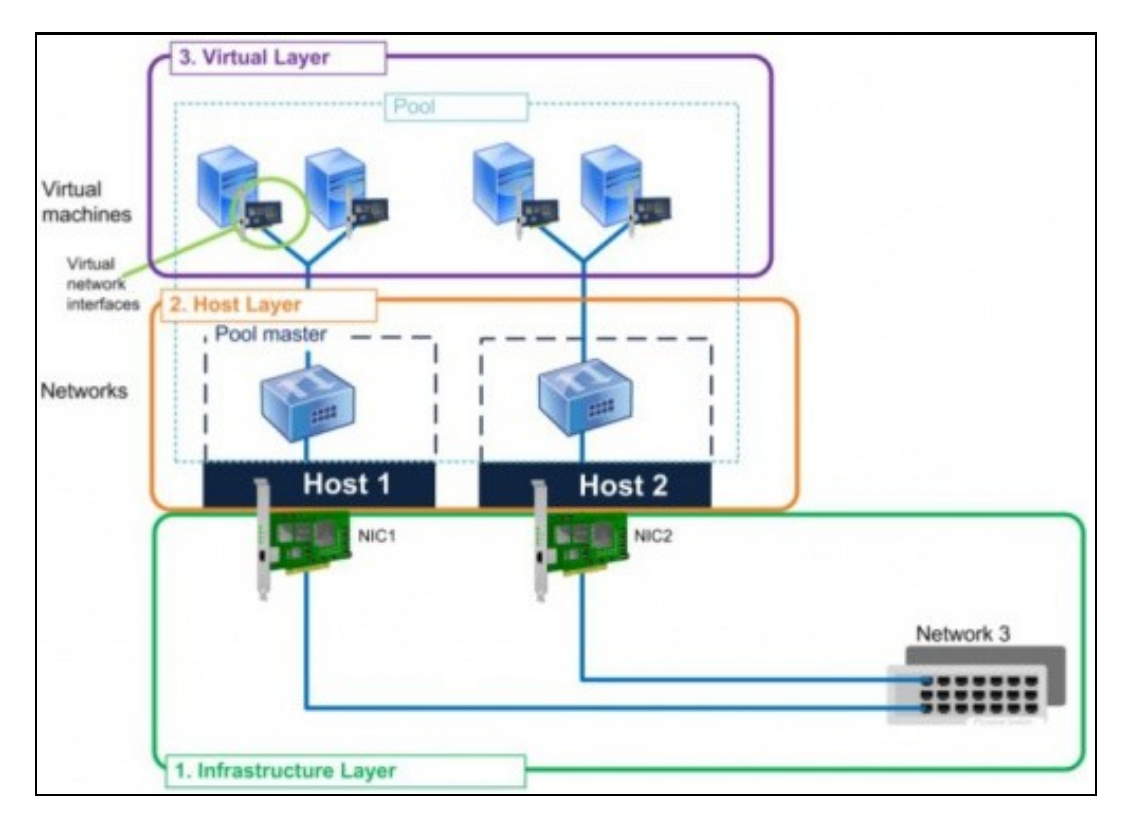

- Dispor dun **Pool** favorece:
	- ♦ Iniciar MVs en calquera host do pool, icluso o Pool pode escoller iniciala no host menos cargado.
	- Migrar MVs en quente dun host a outro, este proceso coñecese como **XenMotion** e débese dispoñer de almacenamento externo ♦ compartido.
	- Se cae un host, as MVs que estaba executando móvense automáticamente para os outros hosts do Pool. Esta funcionalidade ♦ denomínase **Alta dispoñibilidade, High Avaialability (HA)** e non está dispoñible en XenServer Free Edition e en XCP tampouco ten esa funcionalidade proporcionada por XenServer. Pódese intentar ter HA en XCP facendo uso da ferramenta de HA: **DRDB**
	- ♦ Páxina do proxecto:<http://www.drbd.org/>
	- ♦ Indicación na wiki de XCP:[http://wiki.xen.org/wiki/XCP\\_DRBD](http://wiki.xen.org/wiki/XCP_DRBD)
- Nun **Pool** un dos hosts actúa como Mestre (**Master**). Ese host é o que expón o interface de administración de toda a entidade.
- Se se realiza unha operación no Master, esta reprodúcese nos demais membros.
- Se o Master cae, entón cae todo o Pool, salvo que se dispoña da funcionalidade HA.
- Cando se engade un host a un Pool, este *herda*:
	- os SRs externos dos que dispoña o Pool, pero para que sexan efectivos ese host debe dispoñer dos mesmos camiños para chegar ♦ aos recursos de almacenamento.
	- ♦ As redes (Switches Virtuais) que teña o pool.
	- Esta é a razón pola que no escenarios anteriores xcp00 se foi cargando de cousas (Rede, Almacenamento) para cando sexa o ♦ Master dun Pool observar que pasa co host que se una a ese Pool.
- Os Pools pode dividirse en:
	- ♦ **Homoxéneos**: As CPUs dos hosts son do mesmo tipo, modelo e funcionalidades.
	- **Heteroxéneos**: Cando as CPUs non son do mesmo tipo. Neste caso hai que engadir o equipo ao Pool a través de xsconsole ou ♦ CLI xe.
		- ◊ XenServer Free Edition non pode crear Pools Heteroxéneos
- Para engadir elementos a un Pool:
	- ♦ Estes debe estar correndo a mesma versión de XEN, e as mesmas actualizacións.
	- ♦ Non é membro doutro Pool.
	- ♦ Non usa almacenamento compartido (remoto)
	- ♦ Non ten MVs funcionando o suspendidaas
	- ♦ Non hai operacións activas no momento da unión.
	- ♦ Revisar que os reloxos estean sincronizados
	- ♦ O Management Interface non debe estar en Bonding (Pódese configurar despois de unirse ao Pool)
- Os membros dun Pool:
	- ♦ Poden ter diferente número de NICs.
	- ♦ Almacenamento propio local e de distintos tamaños.

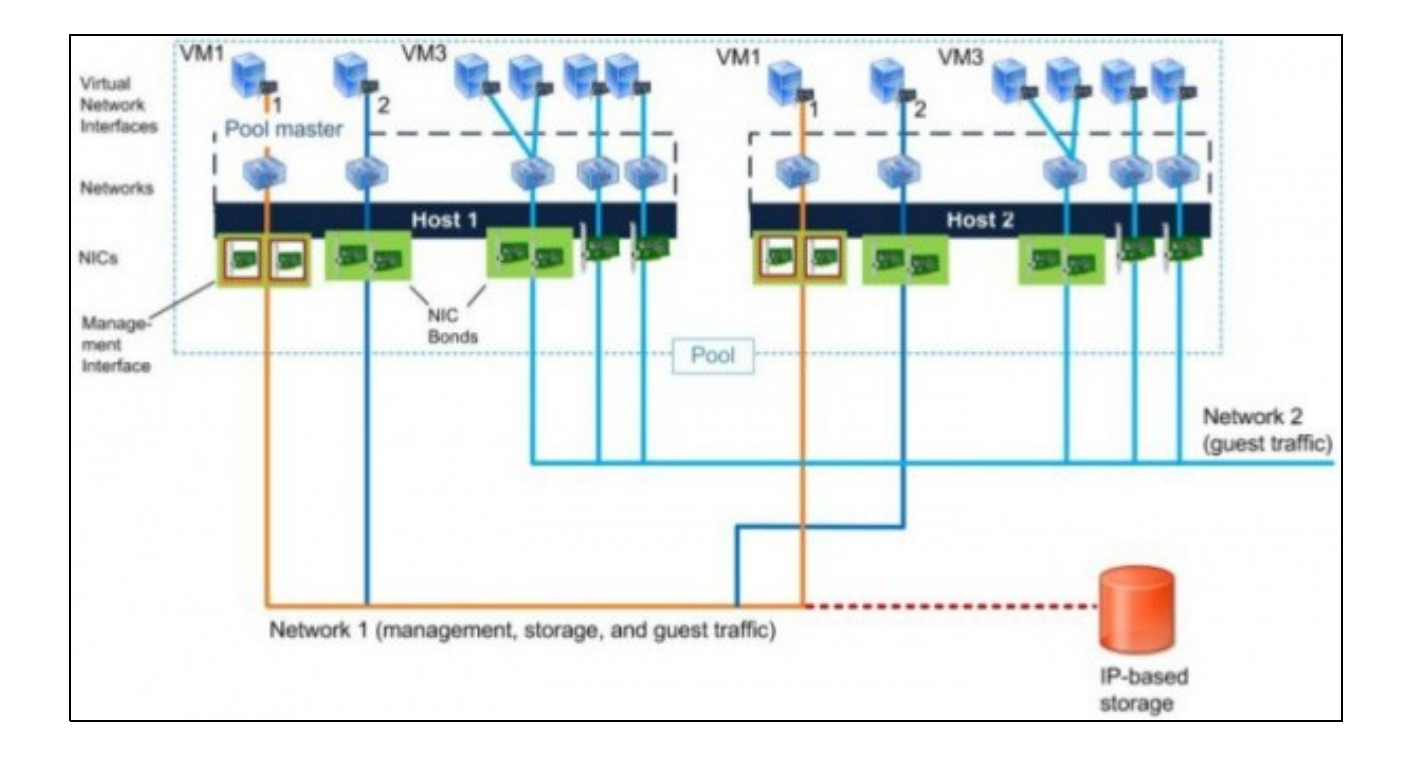

# <span id="page-2-0"></span>**Pool homexéneo**

• A continuación vaise crear unha nova MV, **xcp01** coas mesmas características que **xcp00**.

### <span id="page-2-1"></span>**Instalar xcp01: Host que se vai unir ao Pool**

- Crear unha MV, **xcp01** do mesmo xeito que se creou xcp00:
	- 3 tarxetas de rede en modo promiscuo. ♦
		- ◊ 1ª e 2ª en modo Ponte.
		- ◊ En modo Rede Interna.
	- ♦ Mesmo número de CPUS e mesmas funcionalidades.
	- Memoria RAM non ten porque ser igual. Nesta práctica vaise asignar 1 GB a xcp01. Quen o desexe pode configurar en función das ♦ súas posibilidades.

#### • Configuración xcp01

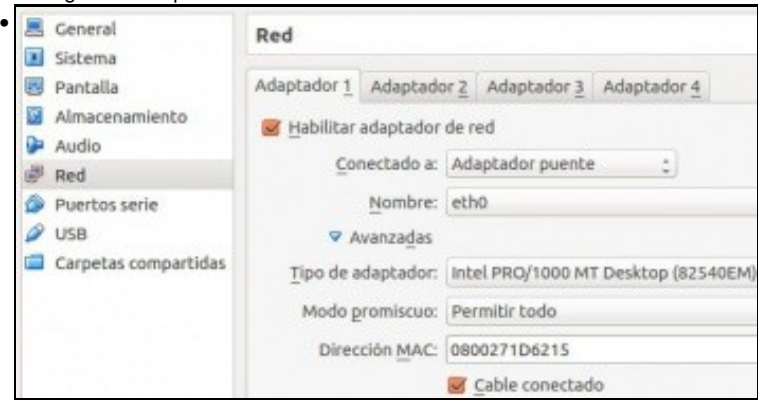

Primeiro adaptador de rede (Ponte/Promiscuo)...

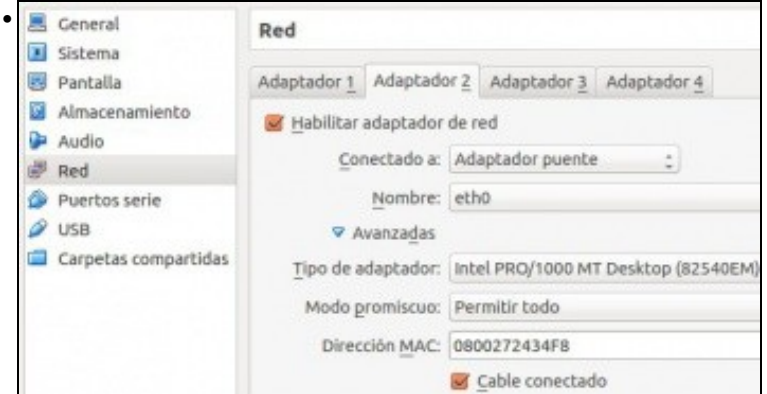

# Segundo en modo Rede Interna ...

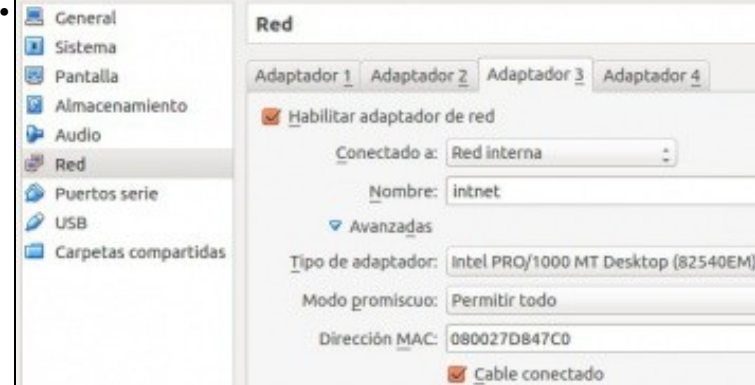

### Terceiro en modo Rede Interna

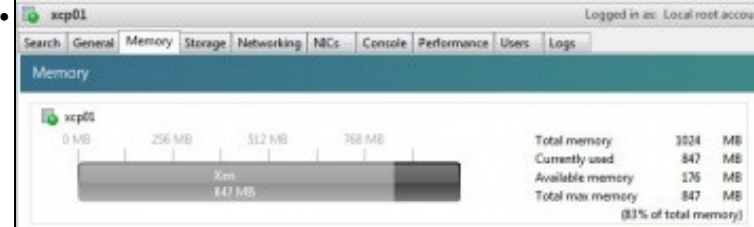

### Memoria RAM.

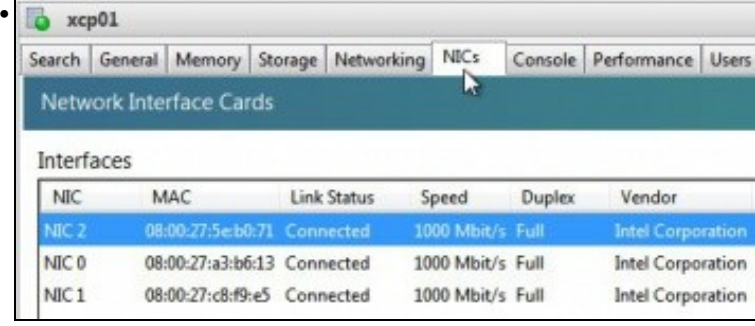

## Os tres NICs

•

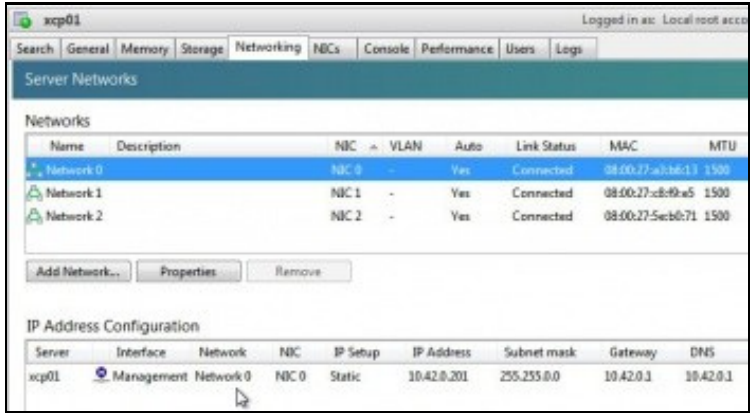

As tres redes cos nomes por defecto e o Management Interface configurado coa IP X.Y.Z.201. Non se configura nada máis.

### <span id="page-4-0"></span>**Crear Pool Homoxéneo**

• O escenario 6.J pode resultar lioso, pero se se analiza con detemento, pódese observar que cando xcp01 forme parte do Pool cuxo máster é xcop00, xcp01 vai herdar as configuracións de rede e de SRs do máster, isto é do Pool.

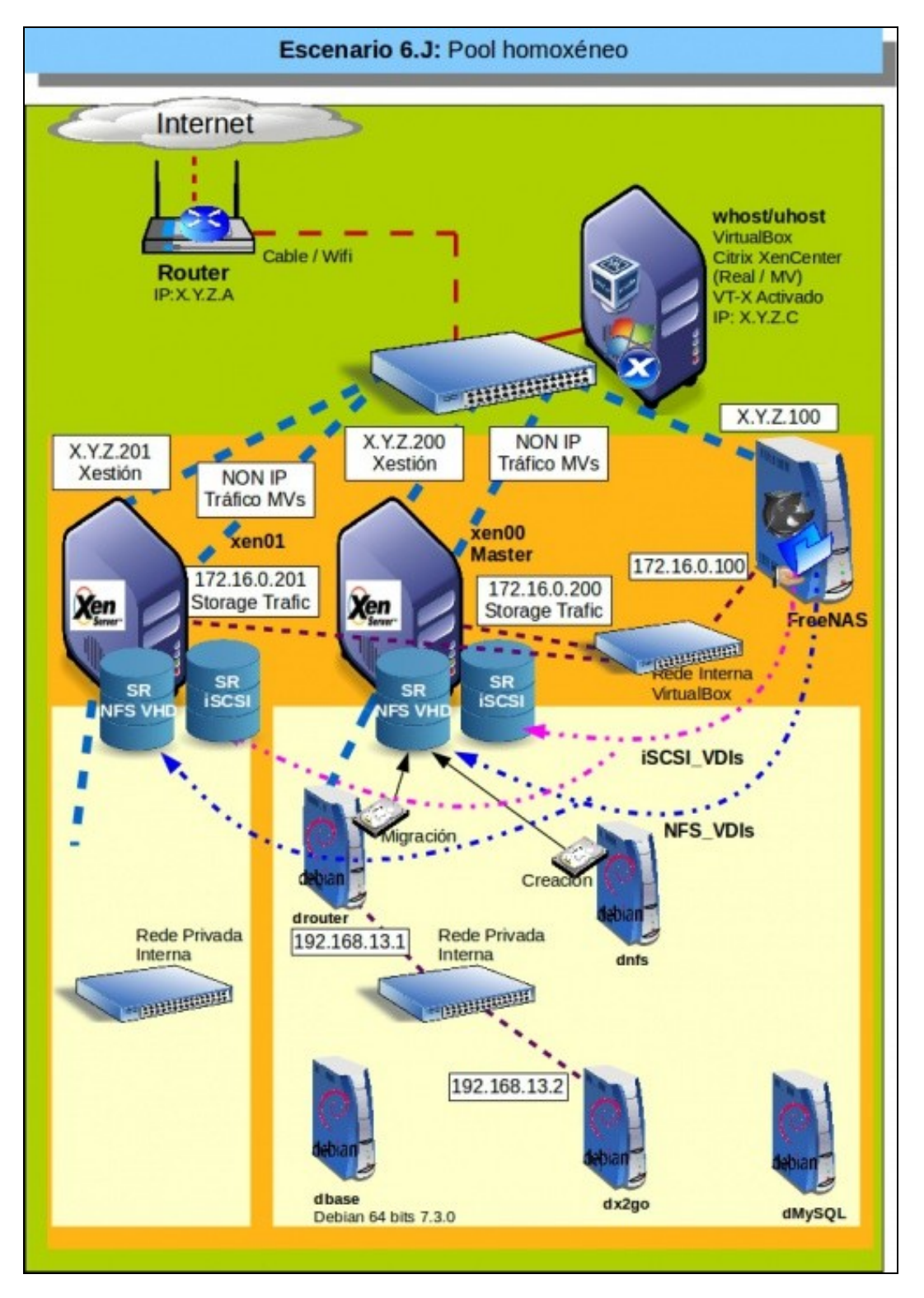

# • Crear Pool

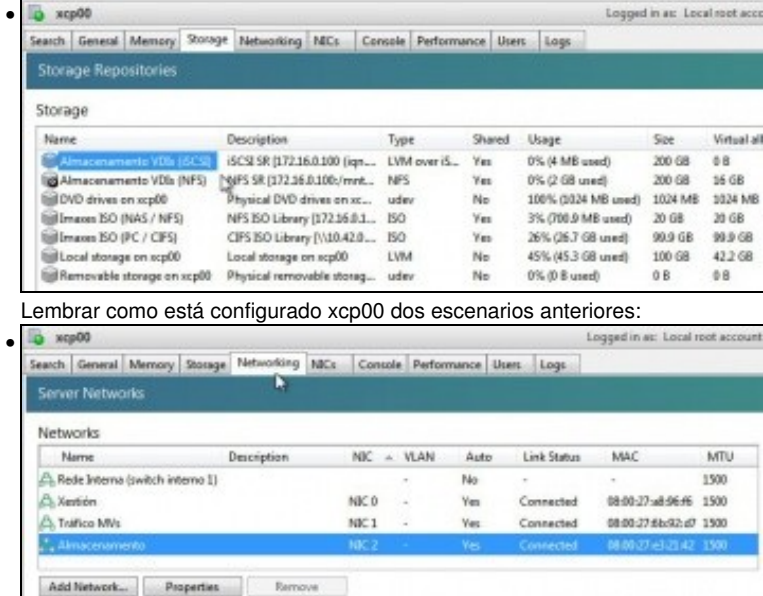

IP Address Configuration Server Interface<br>
Server Interface<br>
xxp00 <u>©</u> Management<br>
xxp00 <u>J</u>\_Storage 1 (Miniacenamenta) Network MC IP Setup IP Address Subnet mask<br>Xertión - NICO Static - 10.42.0.200 255.255.255.0 Gatewa 255,255,255.0 10.42.0.1 Almacenamento NEZ Static 172.16.0.200 255.255.255.0

Varias redes (xestión, interna e tráfico MVs)

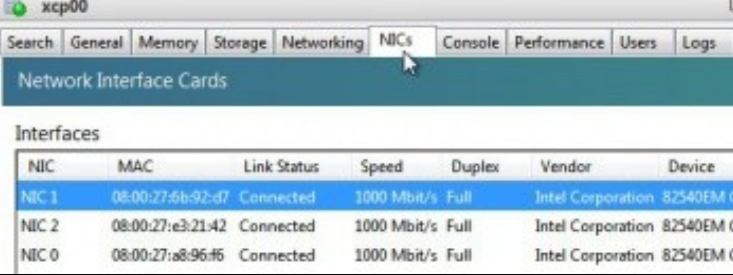

Tres NICs.

•

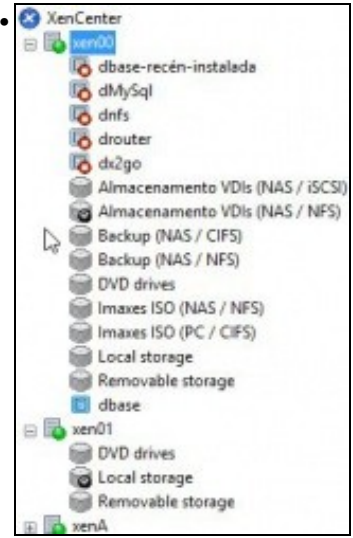

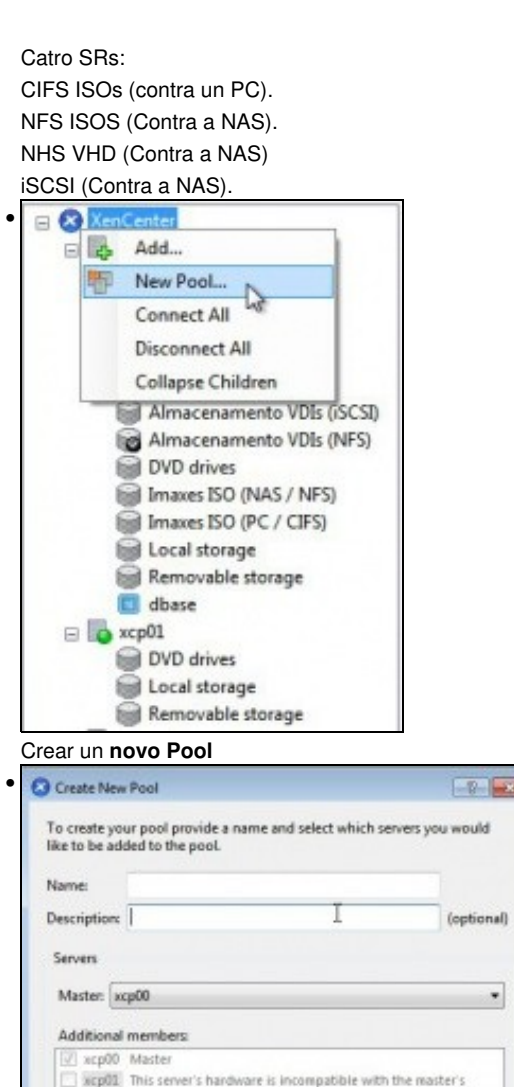

**Security** 

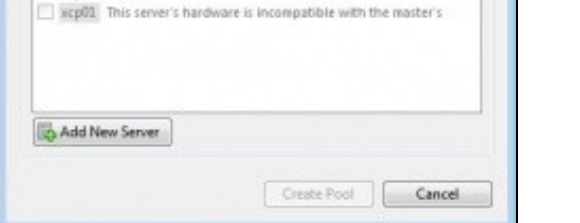

Observar que indica que o HW de xcp01 non coincide co de xcp00(quen vai ser o Master). Neste caso fíxose a propósito que tiveses distinto número de CPUs.

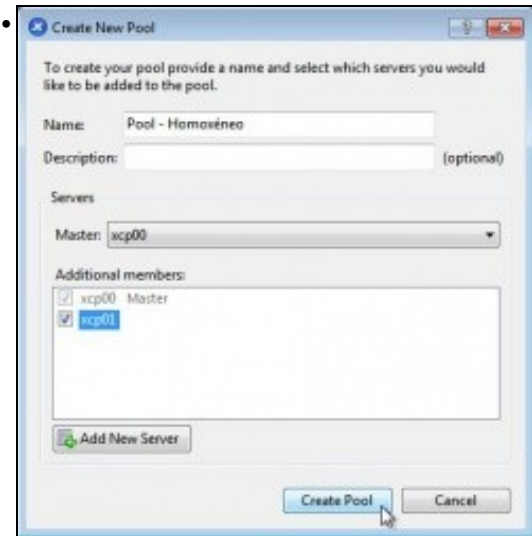

Unha vez solventadas as diferencias ... Crear un Pool: **Pool - Homoxéneo**.

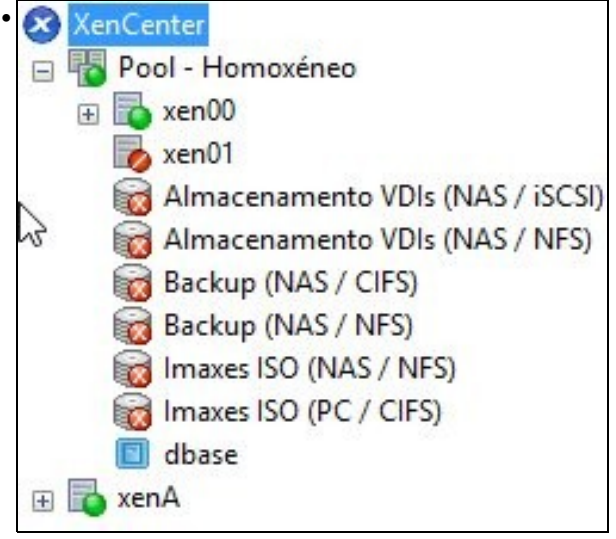

Proceso de creación do Pool, **xcp01** está en modo Mantemento mentres *herda* a configuración de **xcp00**.

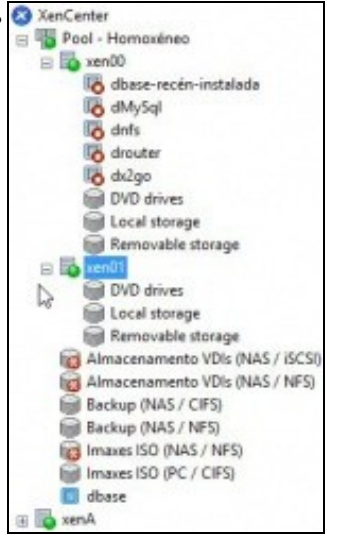

**xcp01** xa está activo. Vemos que os SR externos, os compartidos, pertencen ao Pool e non a ningún host en concreto. Pero 3 deles, os que van contra a NAS, non está activos, por que será?. Pronto o arranxaremos.

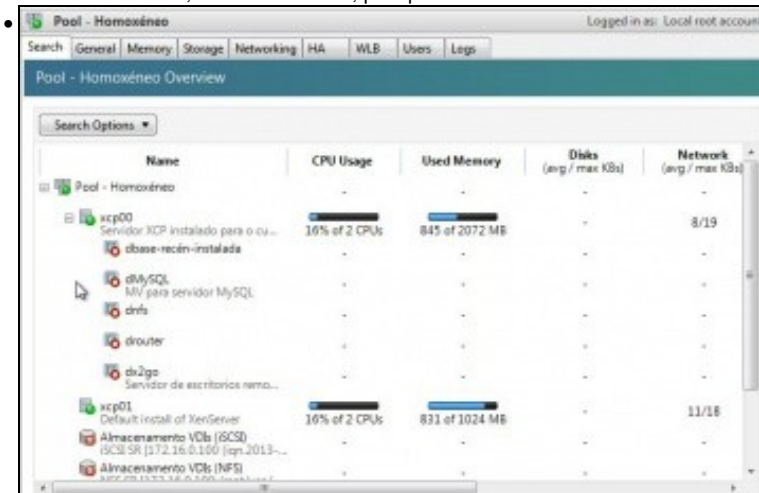

### Revisemos características do Pool: As MVs que te cada un ...

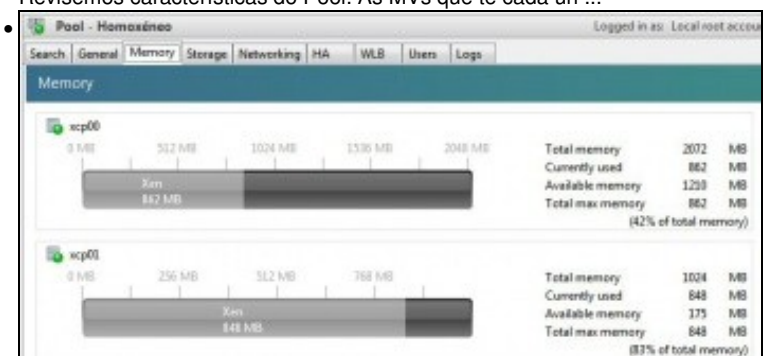

#### A Memoria de cada host

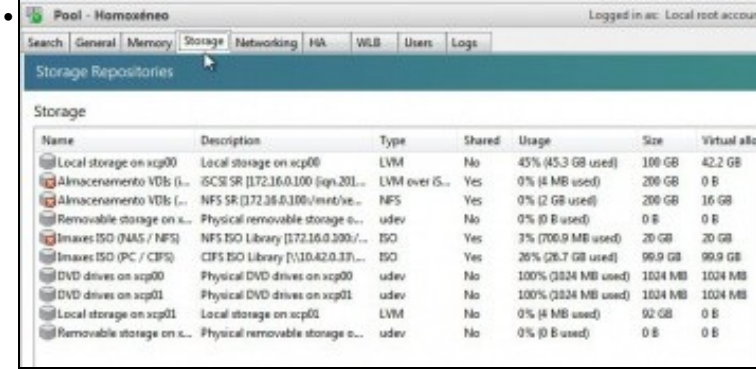

Os SR

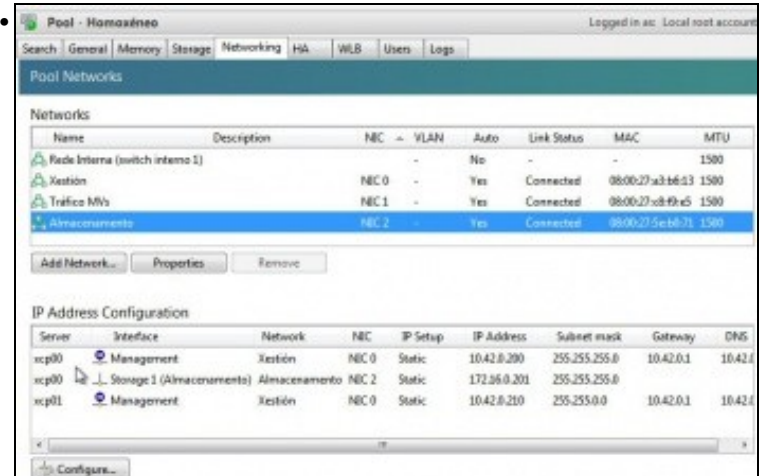

A rede. Fantástico vemos que o host **xcp01** herdou a configuración de rede de **xcp0**, incluso a rede interna privada, pero ... Observar que para xcp00 hai 2 configuracións IP (xestión e almacenamento), pero para **xcp01** hai so unha configuración IP (xestión) ...

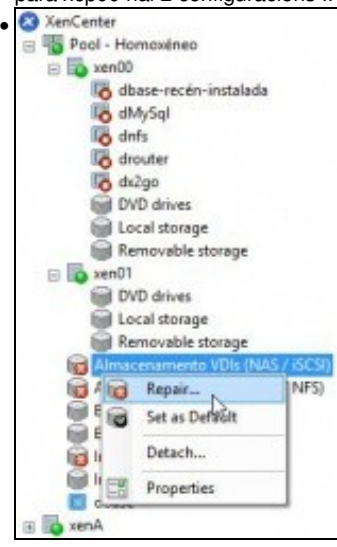

Se tratamos de reparar un do SR compartidos ...

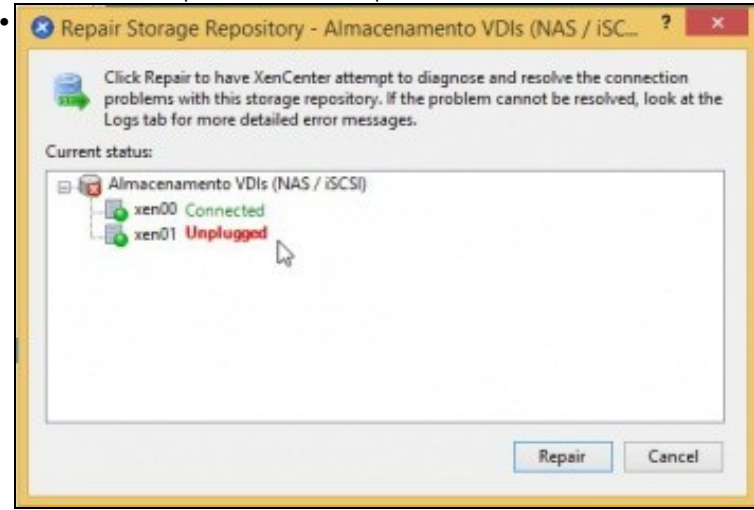

Non imos ter éxito, pois dende xcp01 non hai un camiño para chegar ao almacenamento da NAS.

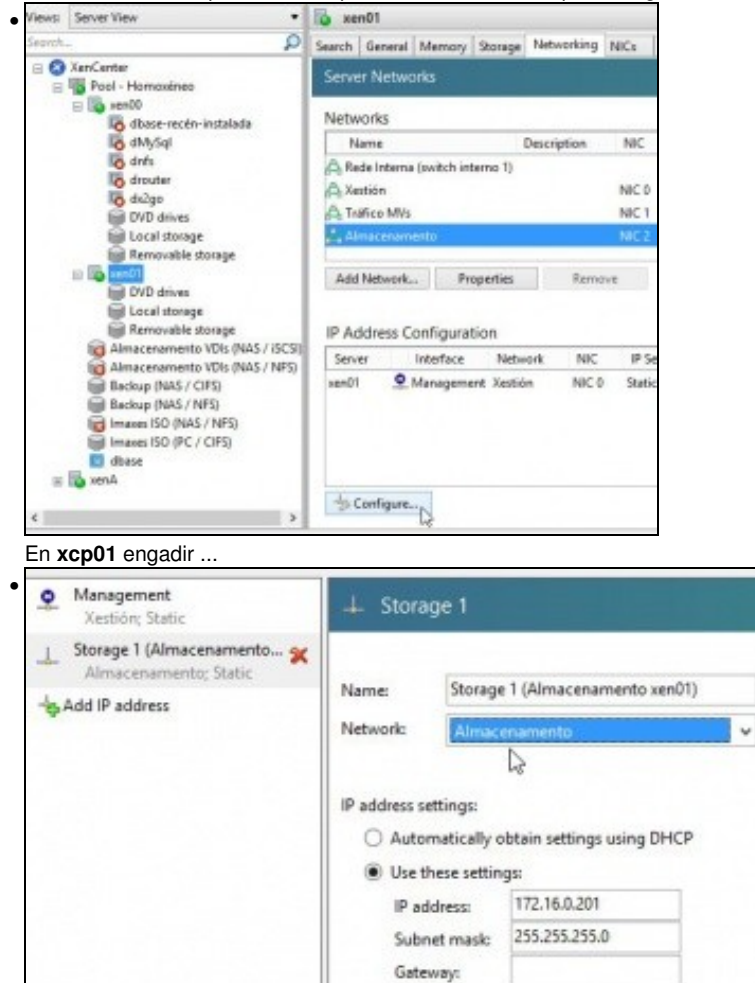

Unha IP sobre a Rede Almacenamento para poder chegar á NAS: 172.16.0.201/24

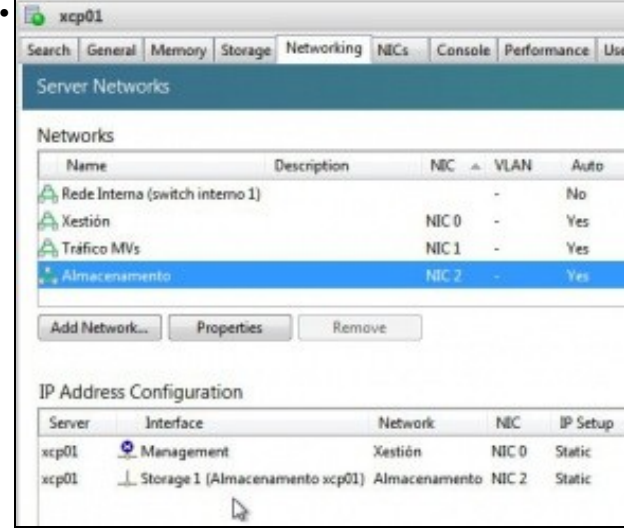

Interface de Almacenamento creado. Observar que non lle chamamos igual que en xcp00.

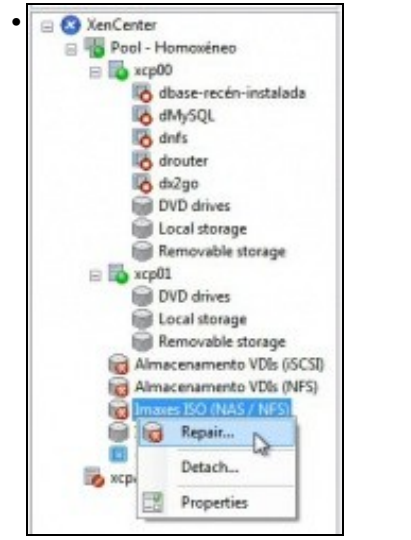

Agora xa podemos reparar os SRs

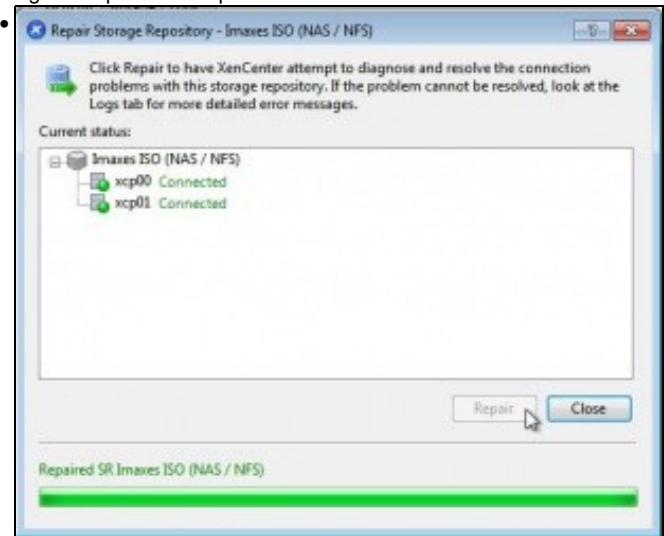

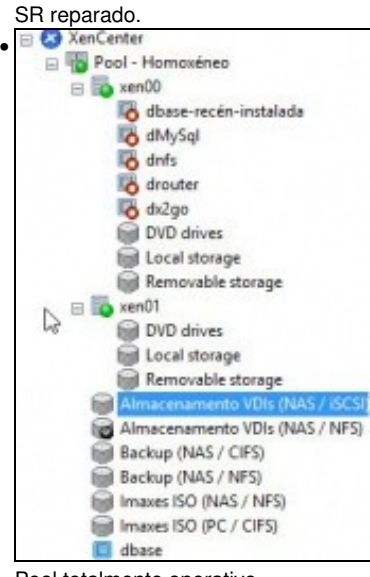

Pool totalmente operativo.

### <span id="page-11-0"></span>**Operacións con MVs nun Pool**

- Imos ver que cousas se poden realizar coas MVs.
- Agora podemos mover discos de MVs entre os almacenamentos locais dos 2 hosts, por exemplo, incluso en quente.

### <span id="page-11-1"></span>**Inicio e Migración (XenMotion)**

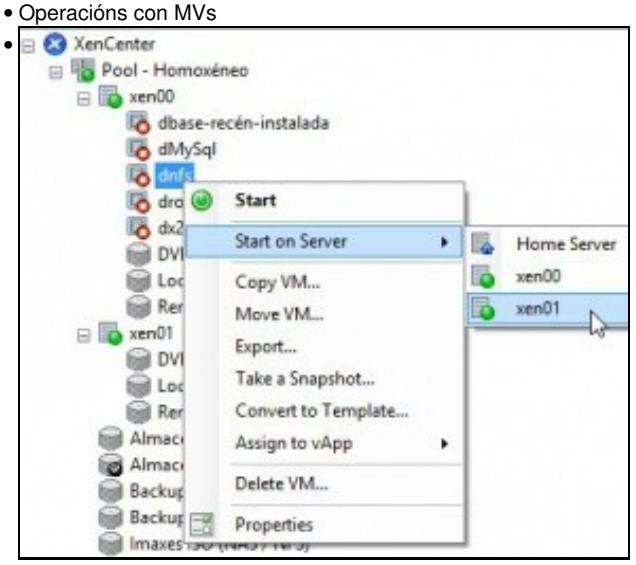

Coa MV **dnfs** *que está no SR NFS\_SR'* podemos indicarlle onde queremos que se inicie, e aínda que pertence ao host xcp00 imos iniciala no xcp01.

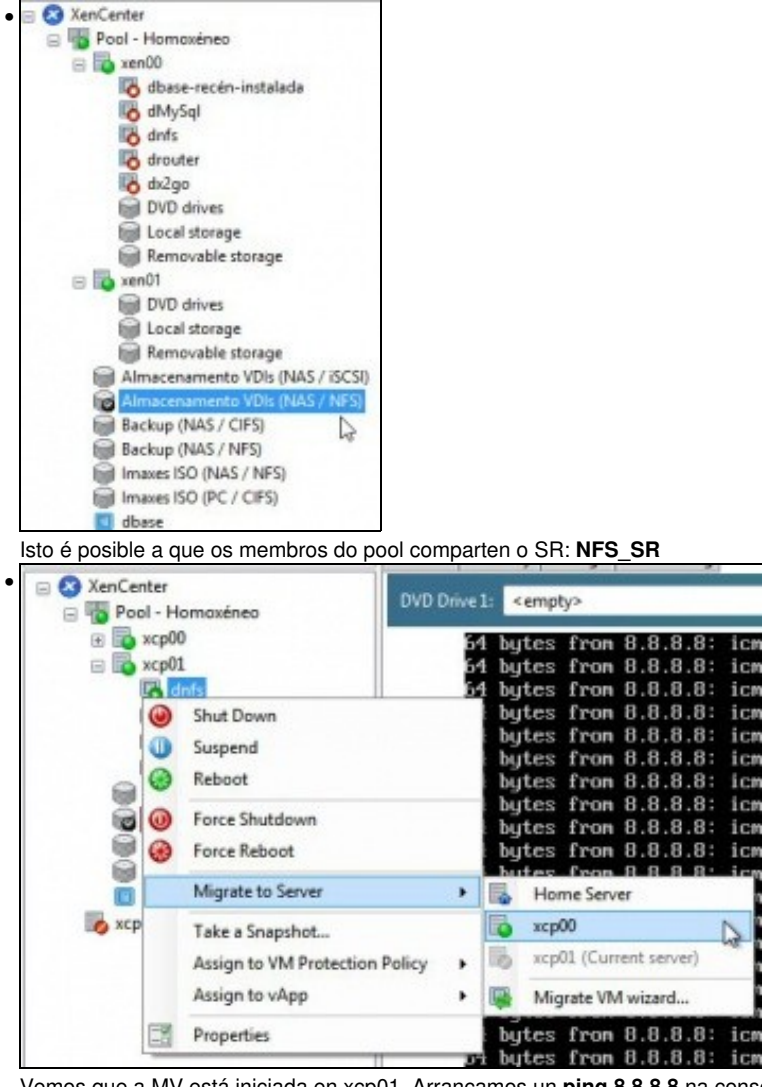

Vemos que a MV está iniciada en xcp01. Arrancamos un **ping 8.8.8.8** na consola da MV. Porque imos migrala en quente á xcp00.

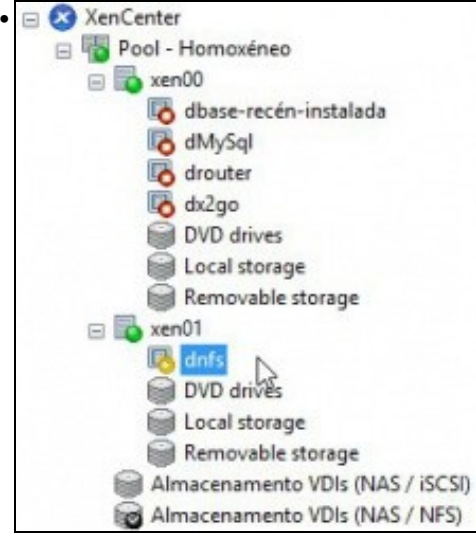

A MV está migrándose, esta funcionalidade coñécese con nome de **XenMotion**

| Sesion                                                                                                    |              |                                     |                                | General Memory Storage Networking Console Performance Snapshots Logs                                                                                                    |  |  |
|----------------------------------------------------------------------------------------------------|--------------|-------------------------------------|--------------------------------|----------------------------------------------------------------------------------------------------|--|--|
| $\Box$ <b>C3</b> XeriCenter<br>Ppol - Hompsinep<br>$=$ $\frac{1}{40}$ xcp00<br>dbase-recen-instalada<br>A dMySQL<br><b>Marine</b><br>A drouter<br>6 di2so<br>DVD drives<br>Local storage<br><b>Il Removable storage</b><br>$\Box$ a xra $01$<br>DVD drives<br>Local storage<br>Removable storage<br>Almacenamento VDIs (ISCS)<br>Mimacenamento VDh (NFS)<br>Imaxes ISO (NAS / NFS)<br>Imaxes ISO (PC / CIFS) | DVD Drive 1: | <empty><br/>root@dbase: # #</empty> | -- 8.8.8.8 ping statistics --- | A butes from 8.8.8.8: icmp_req-109 ttl=47 time=76.9 ms<br>64 butes from 8.8.8.8; long reg=110 ttl=47 time=77.1 ms<br>A bytes from 8.8.8.8: icmp_req=111 ttl=47 time=95.3 ms<br>A bytes from 8.8.8.8: long req=112 ttl=47 time=80.9 ms<br>A butes from 8.8.8.8: iomp_req=113 ttl=47 time=115 ms<br>i4 butes from 8.8.8.8: long reg=114 ttl=47 time=82.0 ms<br>64 bytes from 8.8.8.8: iomp_req=115 ttl=47 time=78.0 ms<br>A butes from 8.8.8.8: icmp req-116 ttl=47 time=75.9 ms<br>116 packets transmitted, 116 received, 0% packet loss, t<br>rtt min/aug/max/mdeu - 74.591/62.767/130.269/6.670 ms |  |  |

A MV está migrada, o ping parado e non se perdeu ningún.

#### <span id="page-13-0"></span>**Onde se inicia unha MV?**

• Inicio das MVs

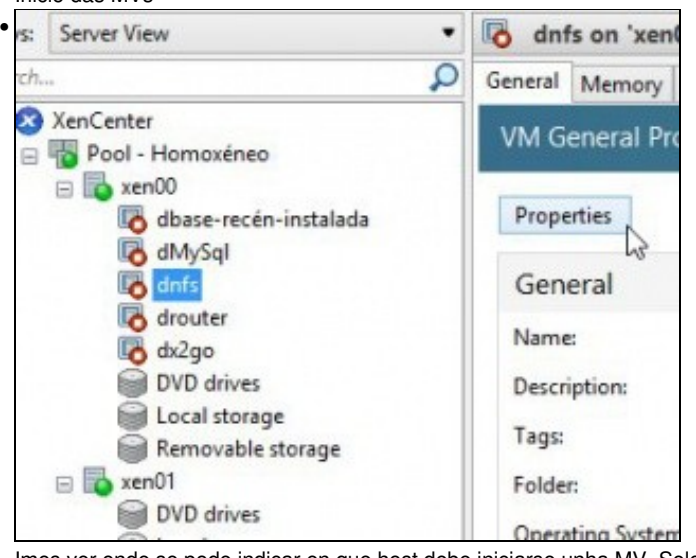

#### Imos ver onde se pode indicar en que host debe iniciarse unha MV. Seleccionar unha MV (**drouter**) premer en **Propiedades**.

## **R** Home Server

•

When you nominate a home server for a virtual machine, the virtual machine will always be started up on this is not possible, then an alternate server within the same pool will be selected automatically.

Don't assign this VM a home server. The VM will be started on any server with the necessary resources. O Place the VM on this server: xen00 1190 MB available (2048 MB total)

xen01 176 MB available (1024 MB total)

<gallery caption="Operacións con MVs" widths="350" heights="250px" perrow="2">

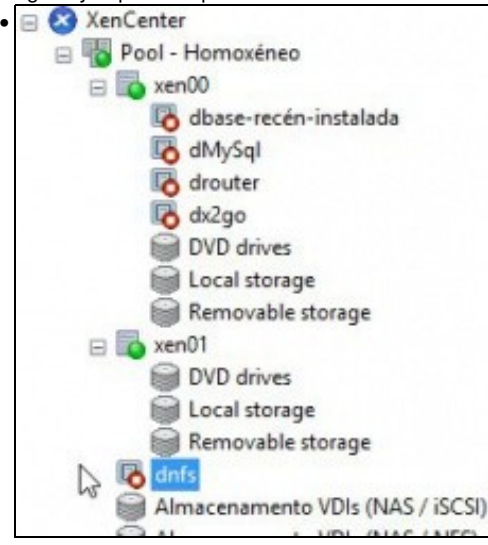

Por defecto está asignada ao host xcp00.

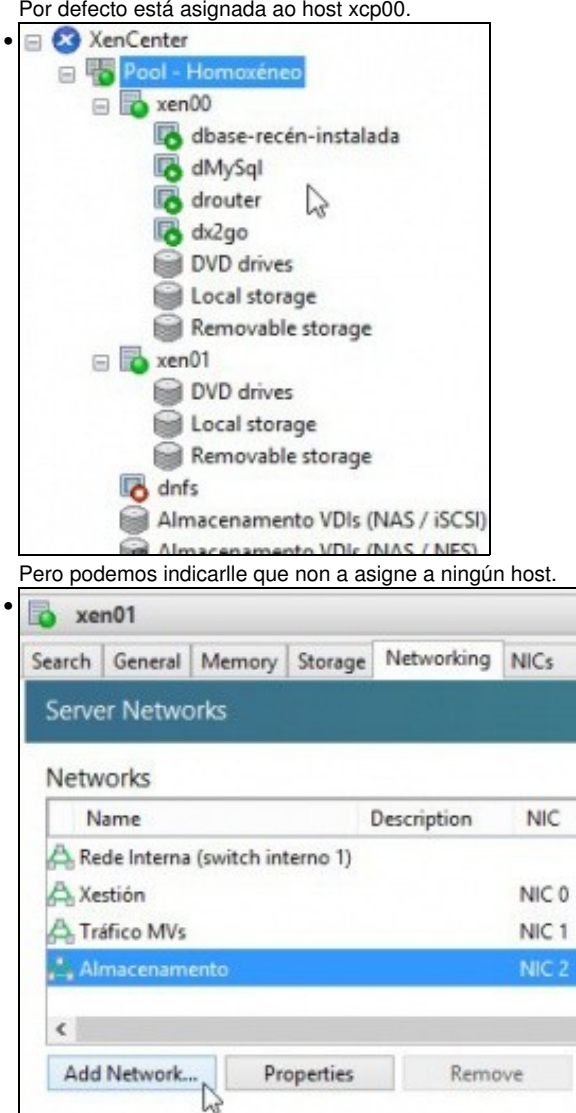

Deste xeito a MV é do Pool e non dun host en concreto. Cando se incie tratará de facelo sempre no mesmo host se este dispón de recursos.

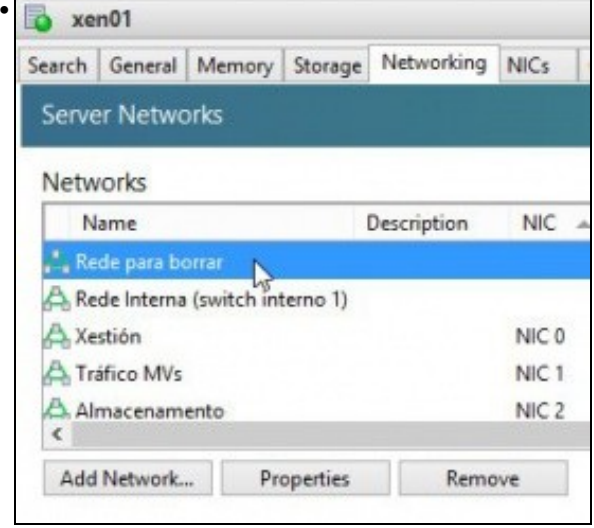

Para este exemplo, iniciáronse varias MVs en xcp00, co cal xa non admite máis. A **drouter** baixóuselle a RAM a 128 MB, para que poida iniciarse en xcp01. Agora cando lle indicamos que se inicie, esta non ten outra que escoller o host xcp02 para executarse.

#### <span id="page-15-0"></span>**Crear MVs**

•

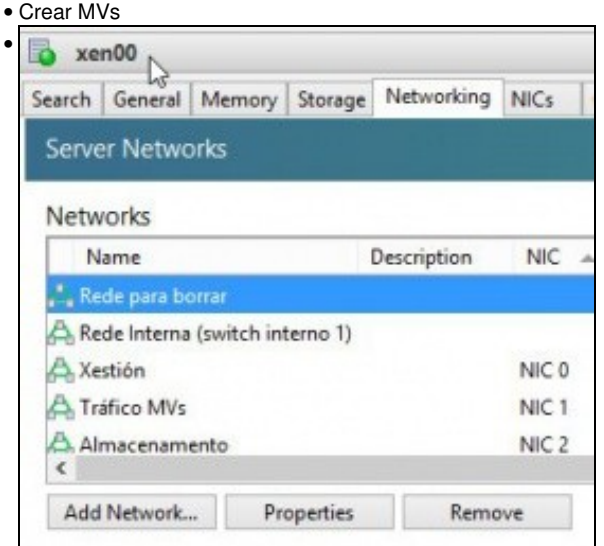

Imos simular que se crea unha MV, pois ao final cancelamos o proceso. MV **discsi**. Creada a partir de plantilla dBase ...

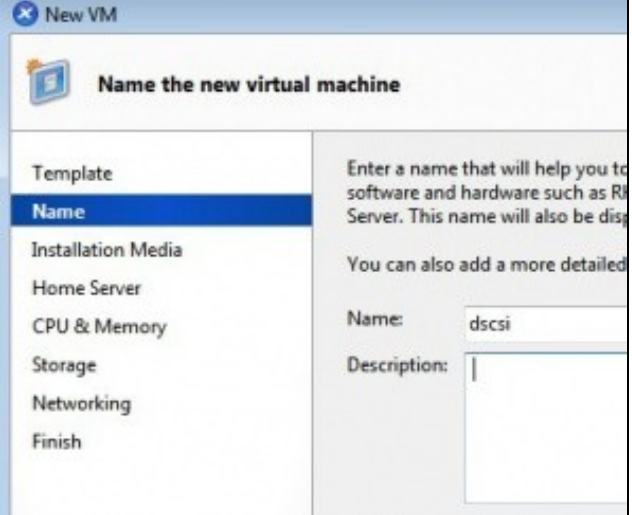

Non deixa que a MV sexa creada como do Pool. Isto é porque no template estaba asignada a un host e non ao Pool.

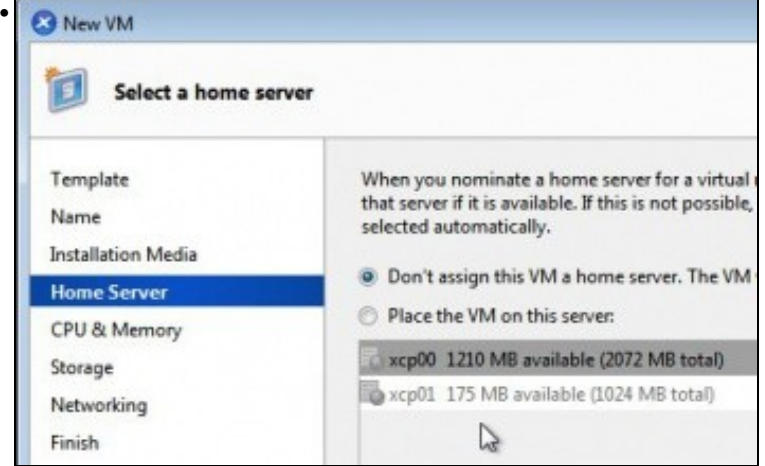

En cambio si se crea unha MV a partir dunha plantilla do Sistema o dun template creado por nos que estaba asignado ao Pool, entón si que deixa crear a MV asignada ao Pool.

# <span id="page-16-0"></span>**A Rede no Pool**

• Crear/Borrar unha rede

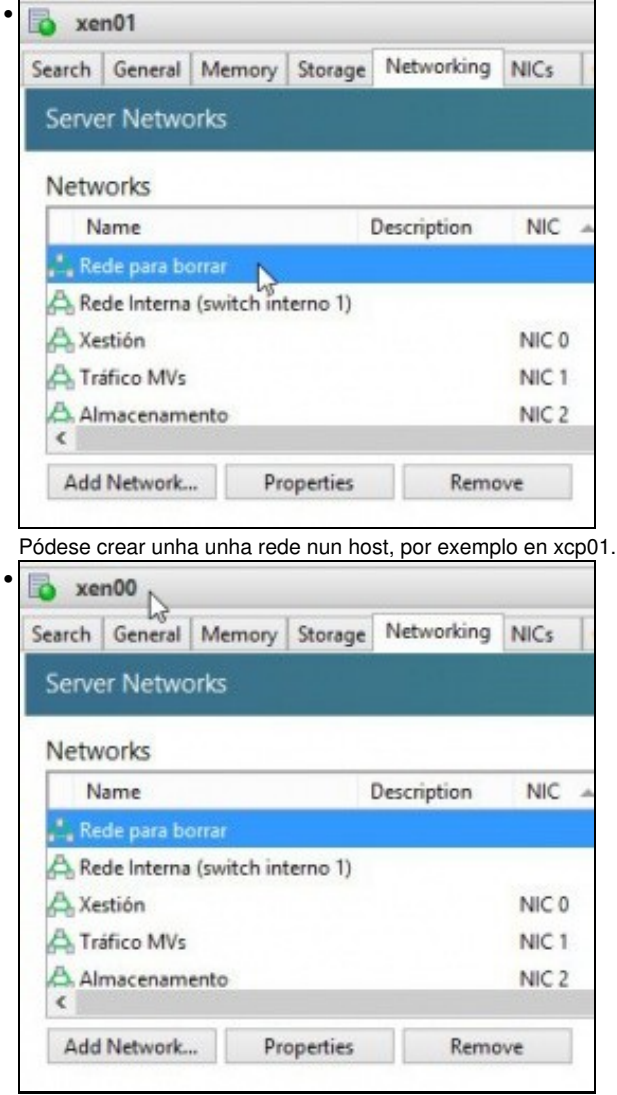

Que aparecerá no outro host e incluso pode borrala.

## <span id="page-16-1"></span>**Apagar o Pool**

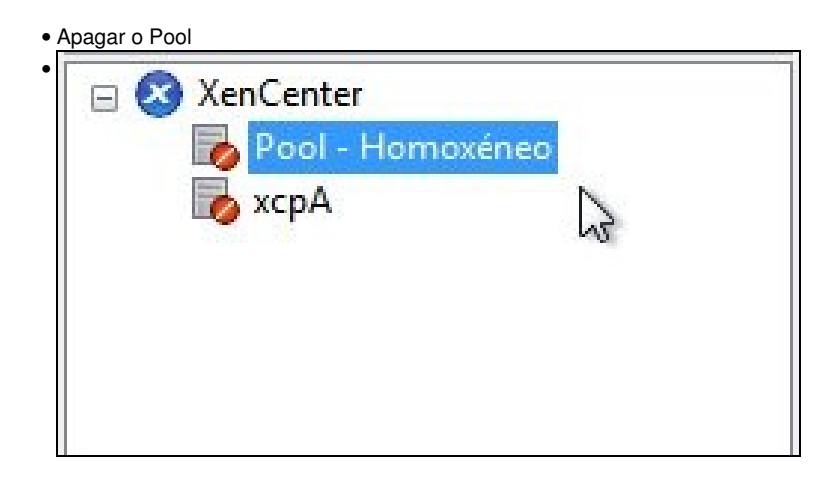

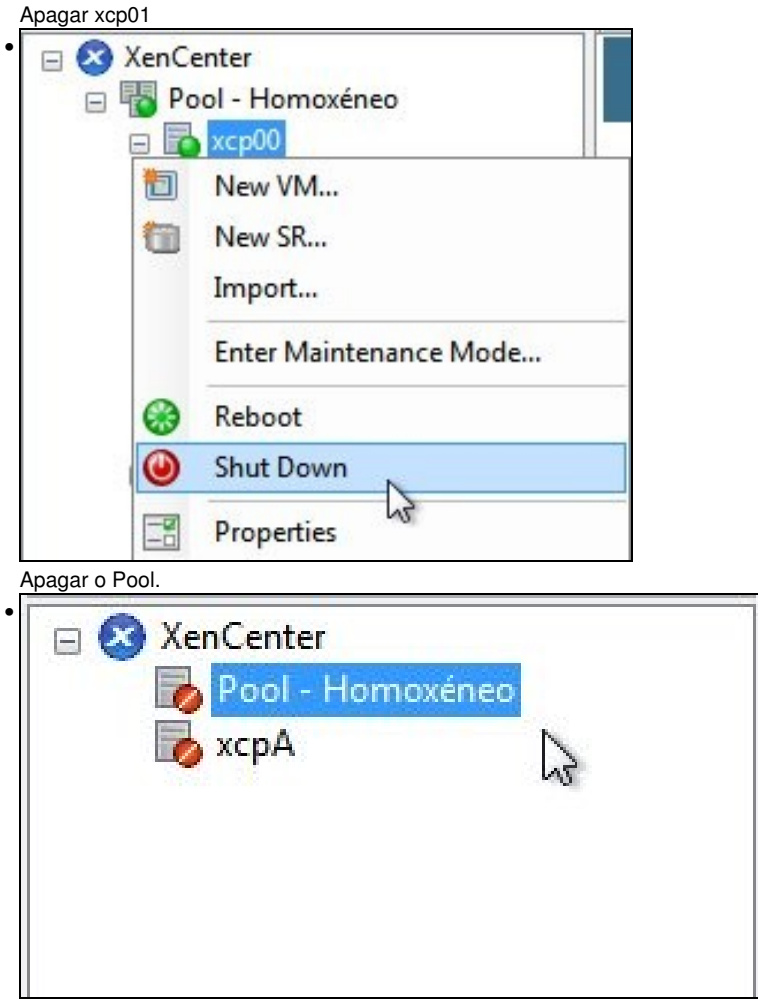

Imos crear un Pool Heteroxéneo.

# <span id="page-17-0"></span>**Pool Heteroxéneo**

- O escenario anterior está moi completo (Distintas Redes, SRs e MVs), como para forzalo a estar nun Pool heteroxéneo.
- Para esta ocasión imos crear un novo host **xcp02** en VirtualBox e tratar de unilo ao Pool no que o host real **xcpA** é o Master.
- Vaise usar un so NIC para todo tipo de tráfico (Xestión, Almacenamento e MVs).
- Nun Pool heteroxéno, pode ser que a migración de MVs entre os hosts (XenMotion) cause estados de erro na MV a migrar.
- O escenario 6.K amosa dun modo sinxelo como vai estar formado o Pool heteroxéneo.

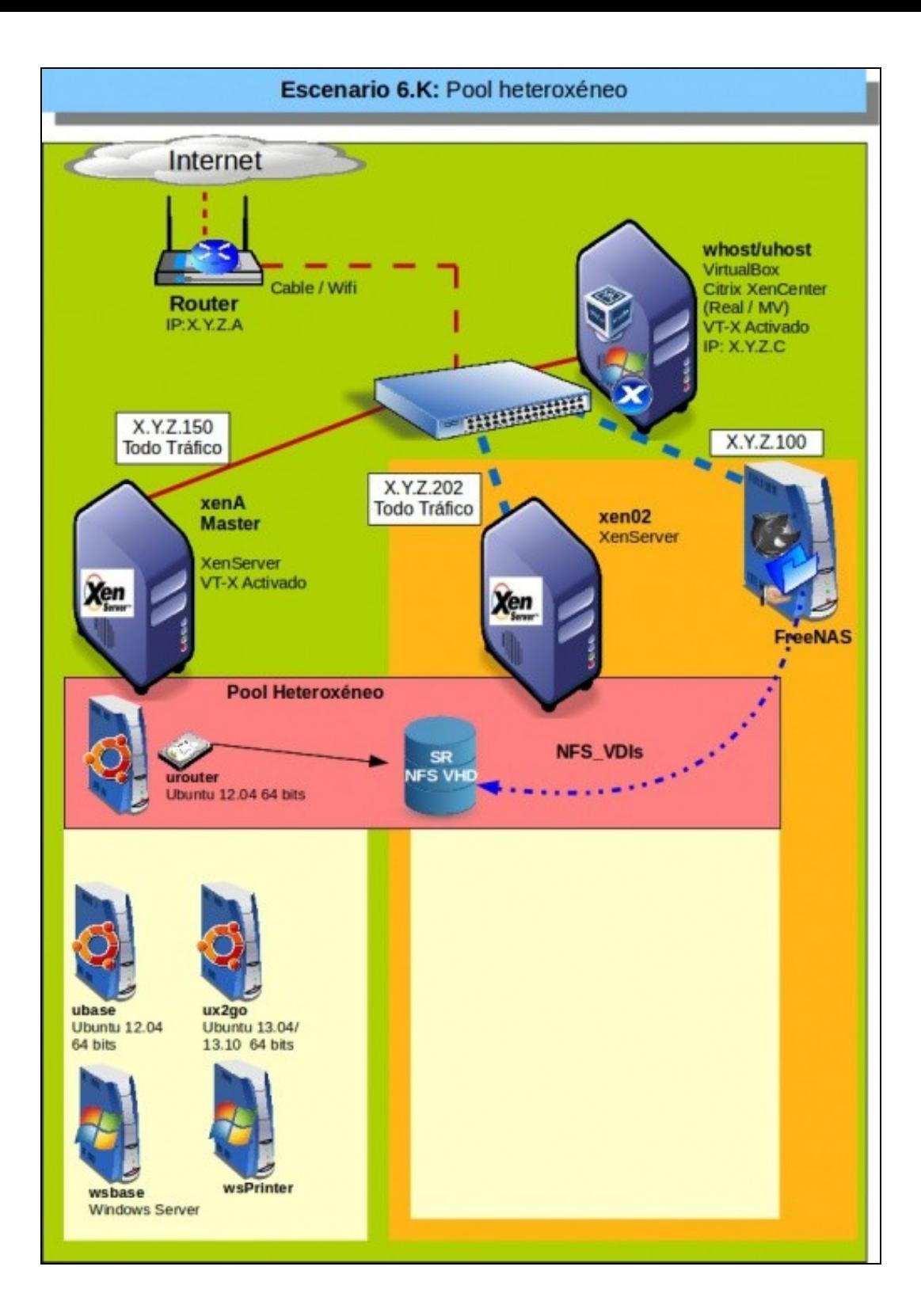

### <span id="page-19-0"></span>**Configuración inicial dos hosts**

• Configuración dos hosts

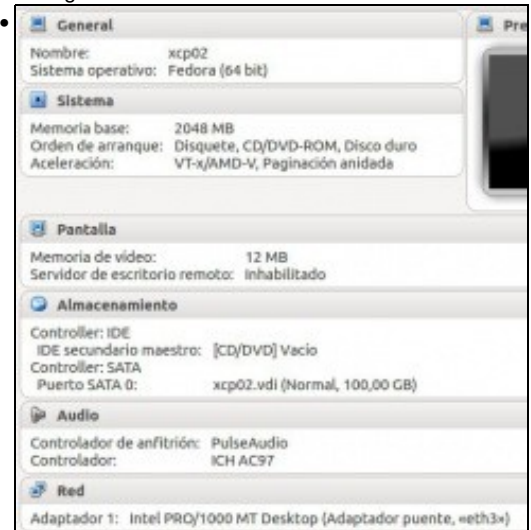

#### Crear un novo host en VirtualBox: **xcp02**.

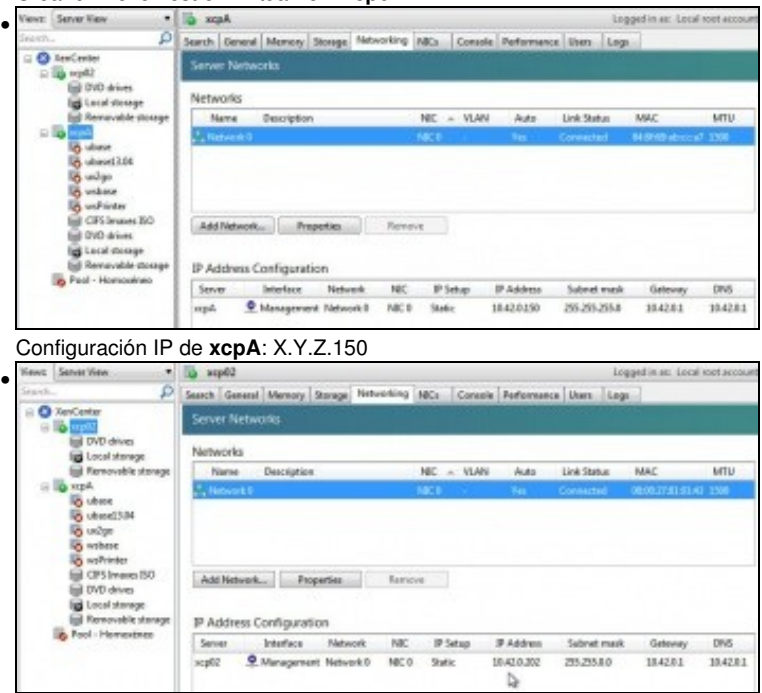

Configuración IP de **xcp02**:X.Y.Z.202

### <span id="page-19-1"></span>**Crear Pool Heteroxéneo**

• Crear Pool

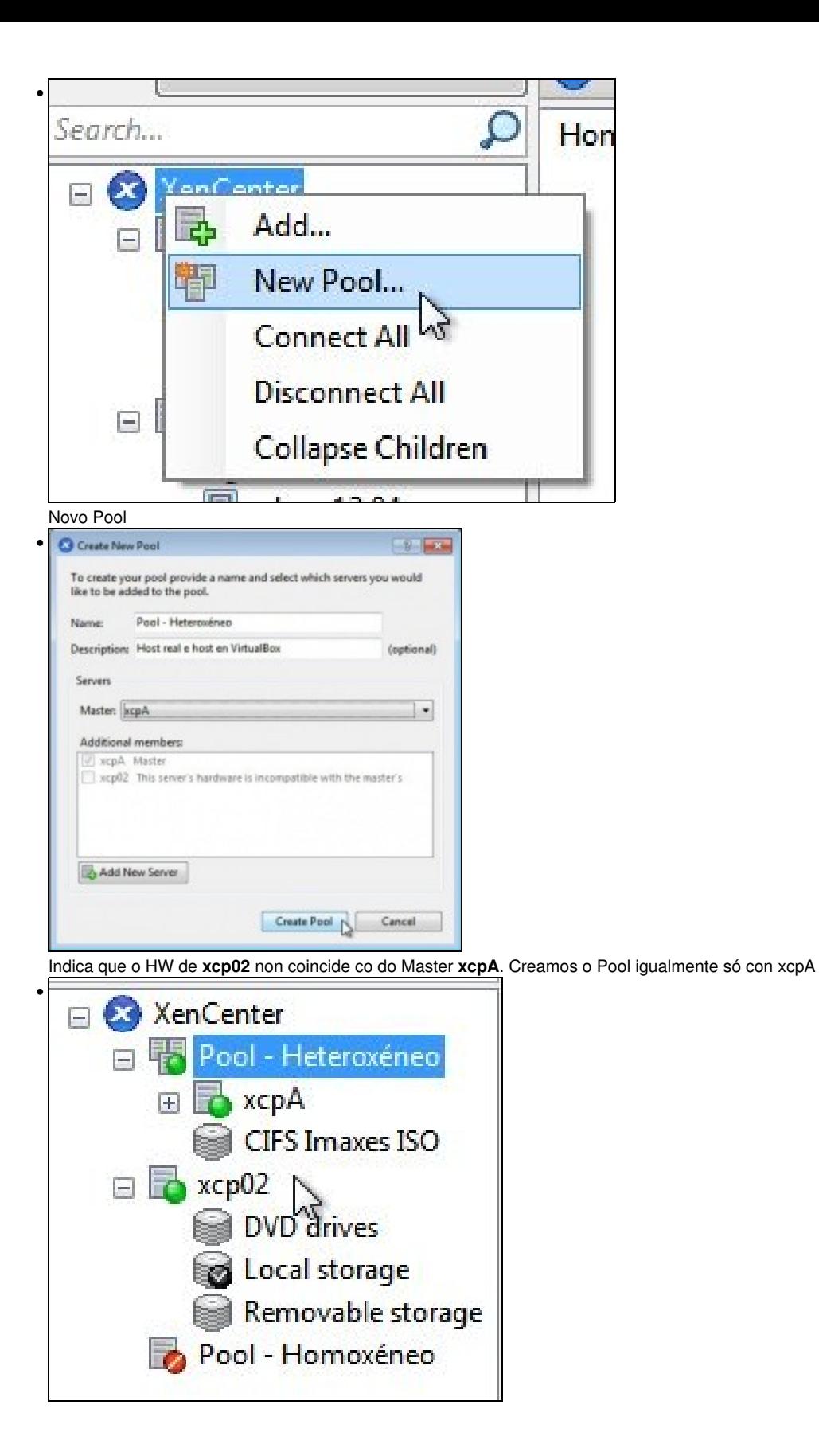

Vemos o Pool creado con so un host e xcp02 está fóra do Pool.

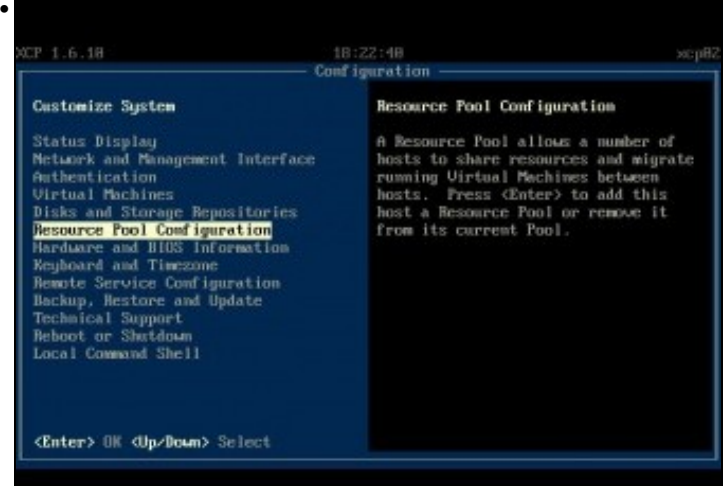

En **xsconsole** de xcp02 ir a **Resource Pool configuration**.

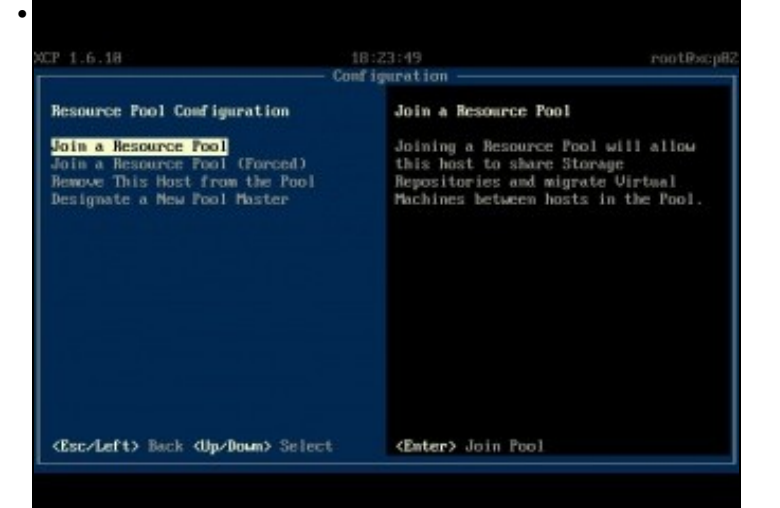

Tratamos de unilo ao Pool

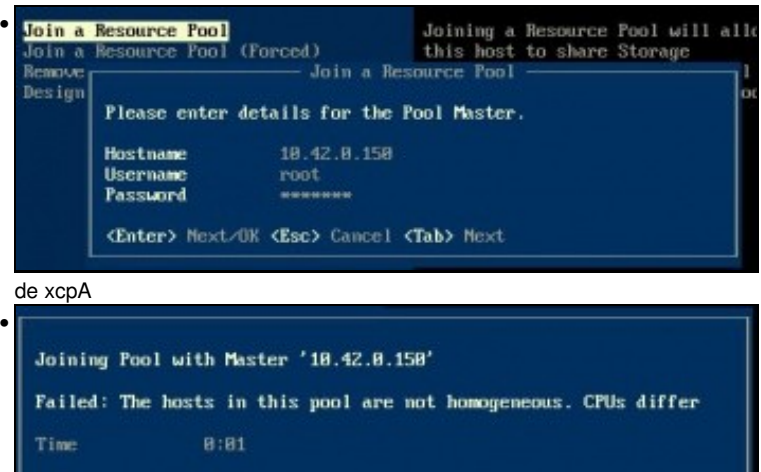

<Enter> OK

Pero como no caso anterior, non deixa.

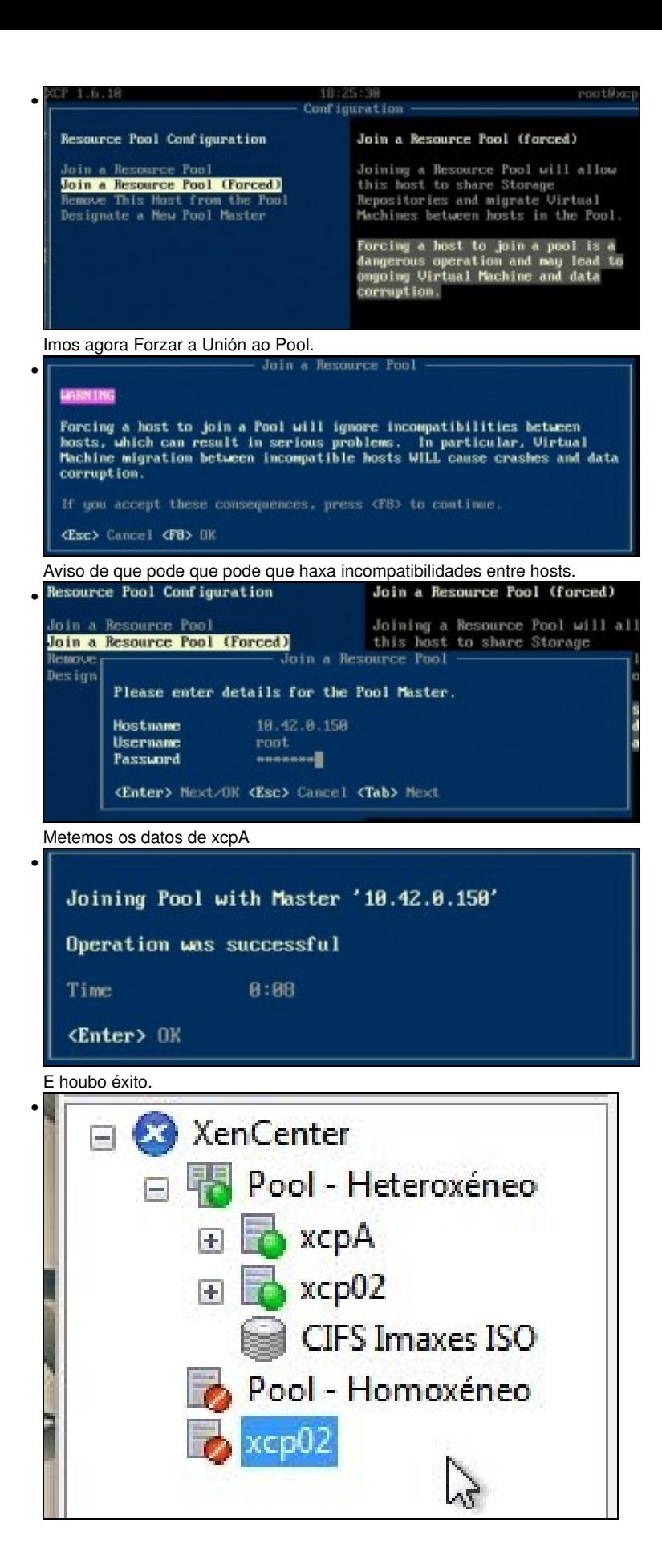

**xcp02** forma parte do Pool - Heteroxéneo.

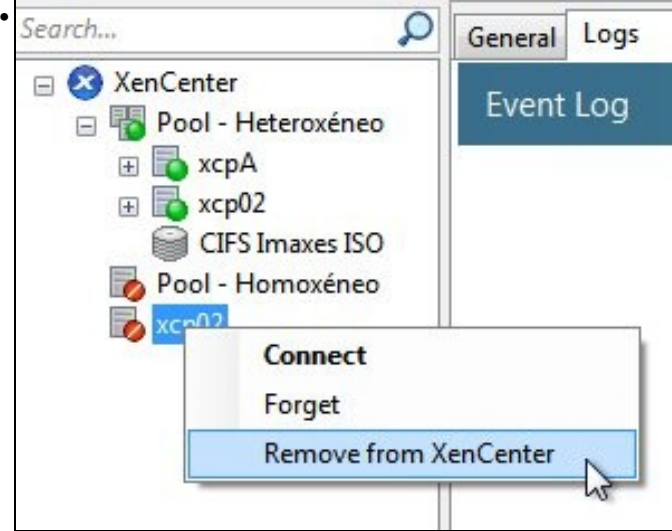

Podemos eliminar a súa referencia de fóra do Pool do XenCenter.

## <span id="page-23-0"></span>**Engadir SRs**

- No caso anterior creamos o Pool despois de que o Master xa tiña creados varios SRs.
- Nesta ocasión imos crear un SR NFS VHD despois de crear o Pool.

#### • Engadir SR

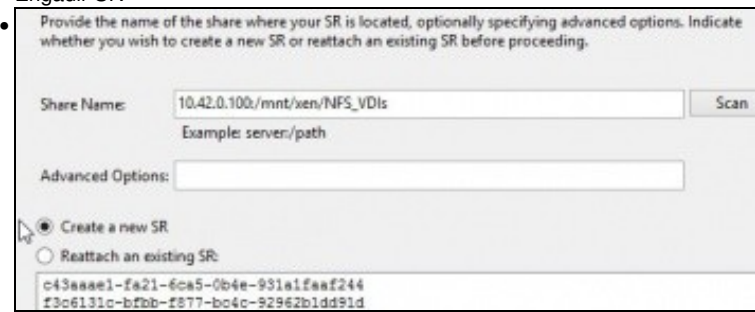

Engadir o mesmo recurso NFS da NAs que no caso anterior: NFS\_SR. Observar como amosa os dous SRs creados en escenarios

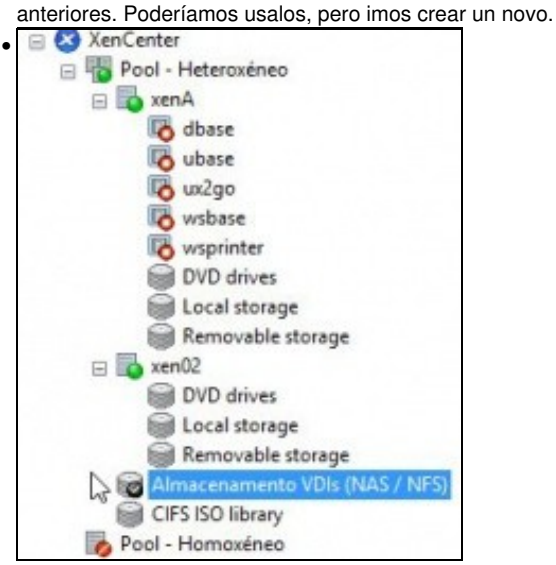

#### <span id="page-24-0"></span>**Operacións con MVs**

- Pódense realizar as mesmas operacións con MVs que non Pool Homoxéneo, salvo a Migración que pode causar problemas á MV Migrada.
- Neste exemplo do material ...
- Operacións con MVs

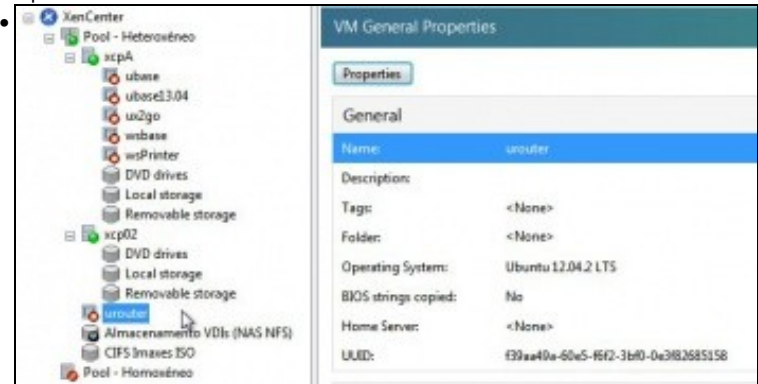

Creamos unha MV **urouter** para o Pool

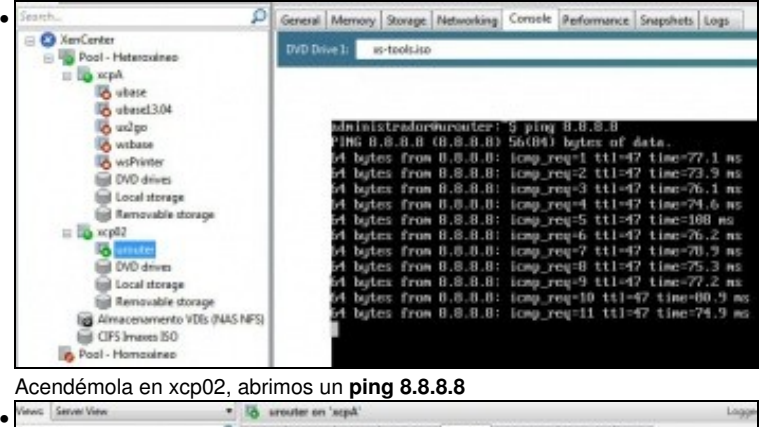

| <b>Videost, Lastivan Video</b><br>$\bullet$                                                                                                    | arouter on sepa                                                                                                    |    |  |  |  |
|----------------------------------------------------------------------------------------------------|----------------------------------------------------------------------------------------------------|----|--|--|--|
| ₽<br>Search                                                                                                    | General Memory Storage Networking Coronic Performance Snapshots Logy                                                                                                    |    |  |  |  |
| <b>Ca</b> XemCenter<br>Pool - Heteroxinea<br>Accar<br><b>Countries</b><br>A ubasel 5.04<br><b>SPORT</b><br>usi'ya<br>seador n<br><b>A</b> waPrinter<br>I DIED delves<br>Local storage<br>ini Removable storage<br>xcoll2 | DVD Drive In<br>st-tools.iso<br><b>T</b> Exch<br>A butm: from 8.8.8.8; immp roq=53 ttl=47 time=78.4 mx<br>butes from 8.8.8.8: icmp_req=54 ttl=47 time=95.8 ms<br>butm: from 8.8.8.8! immp_roq=55 ttl=47 time=75.9 ms<br>butes from 8.8.8.8: icmp_req=56 ttl=47 time=77.6 ms<br>butes from 8.8.8.8; icmp req-57 ttl-47 time-81.1 ms<br>hytes from 0.0.0.0: icmp_req=50 ttl=47 time=76.4 ms<br>butch from 8.8.8.8; icmp roq=59 ttl=47 time=87.2 ms<br>$-8.8.8.8$ ping statistics $-$ | 1a |  |  |  |
| <b>Bill DVD delves</b><br>spannte layoul &<br>Removable storage<br>Almacenamento VDIx (NAS NRS)<br>CIFS Innanes ISO                                                                                                    | 29 packets transmitted, 57 received, Oc packet loss, time 53248ms<br>11 min/aug/max/mdeu : 73.924/78.594/108.070/6.012 ms<br>administrador@urouter:"\$ ∎                                                                                                    |    |  |  |  |

Migrámola a xcpA con éxito, cero pings perdidos.

-- [Antonio de Andrés Lema](https://manuais.iessanclemente.net/index.php/Usuario:Antonio) e [Carlos Carrión Álvarez](https://manuais.iessanclemente.net/index.php/Usuario:Carrion)